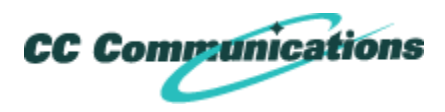

# Spam

Most filtering of unsolicited automated email (also known as **spam** or **junk mail**) is handled by a spam filter before those email messages reach your Inbox.

Email that might possibly be junk mail, but is not certain to be junk, is placed in your **Junk** folder. You can review these messages and either move them out of the Junk folder or delete them. If you do not move or delete the messages, they are purged after 30 days.

If you are receiving many unwanted email messages, contact your administrator. Reporting email as spam helps your email administrator to fine-tune spam filtering.

#### Mark Email as Spam

- 1. Select the message to mark as junk.
- 2. On the toolbar, select **Spam**.

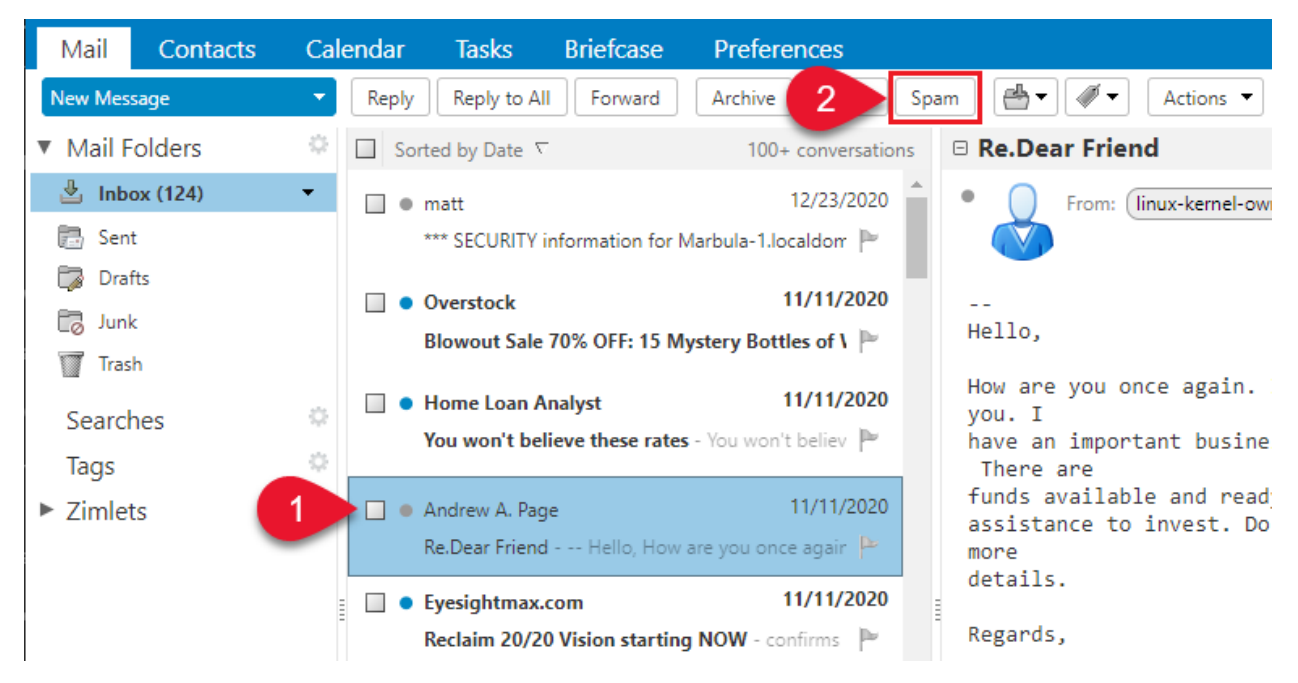

You can also right-click the message and select **Mark as Spam**.

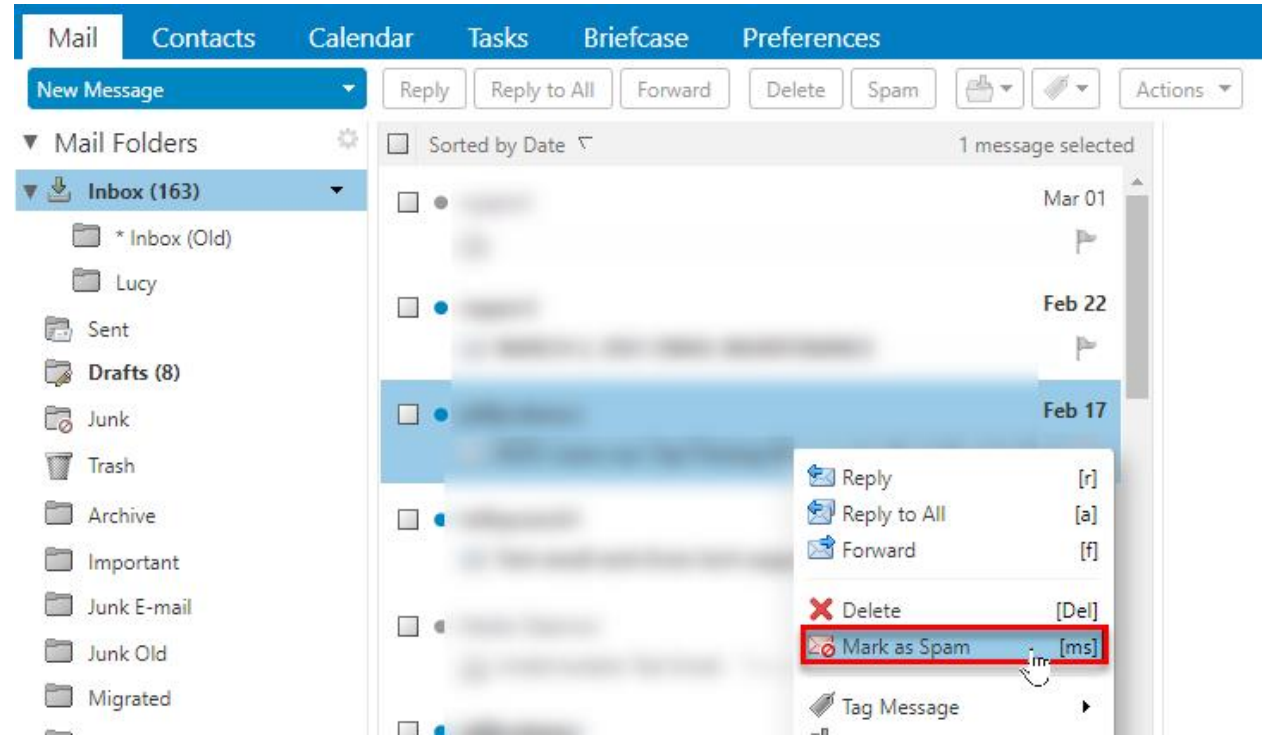

The email is moved to your Junk folder.

### Mark Email as Not Spam

Sometimes messages that are not junk are placed in the Junk folder. You can move the messages to the appropriate folder in a number of ways: Drag the message to another folder, Select message and click **Not Spam**, or Right-clicking the message and selecting **Mark as Not Spam.**

1. Drag the message to another folder.

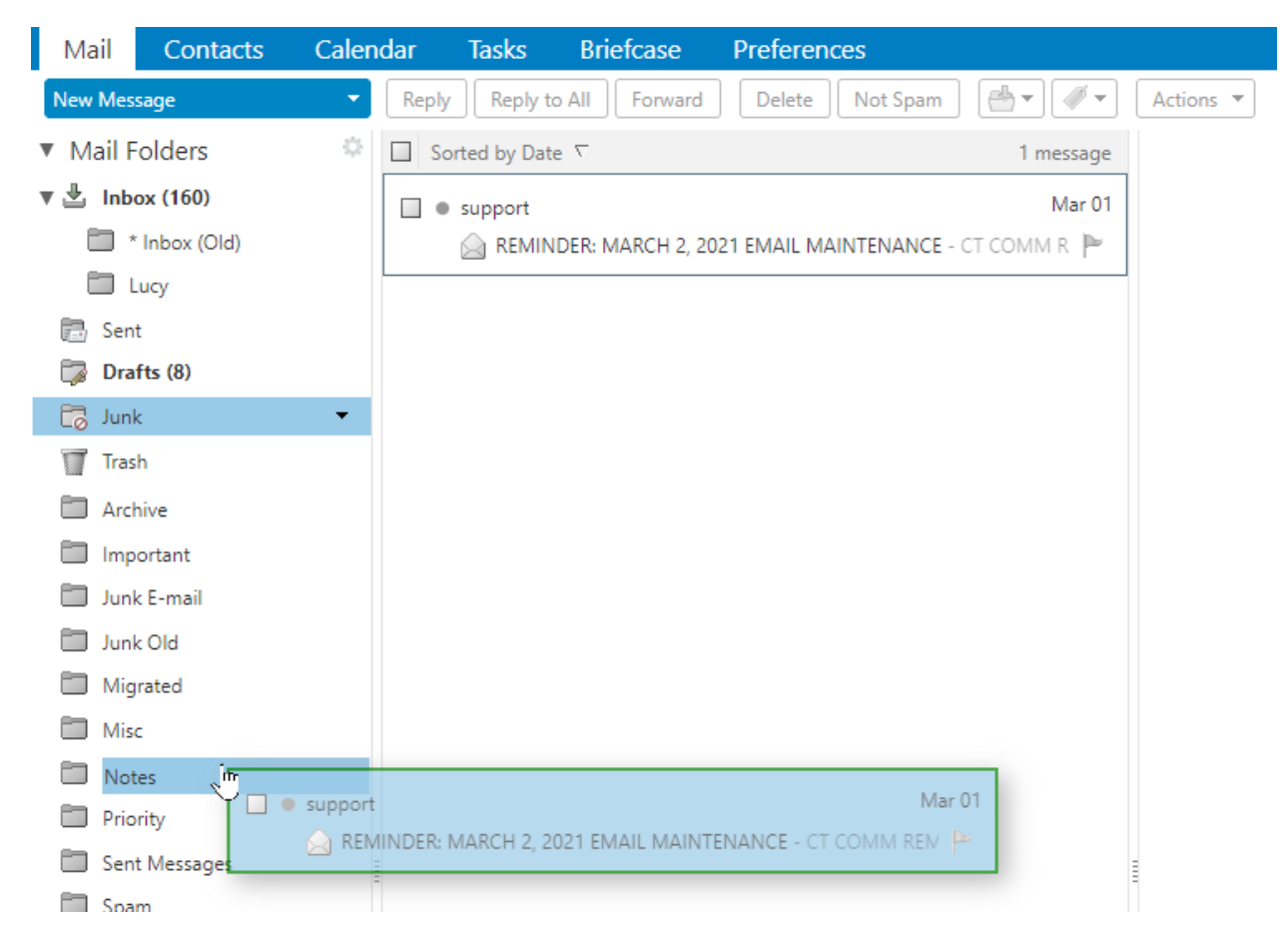

1. Select the message and click **Not Spam** on the tool bar

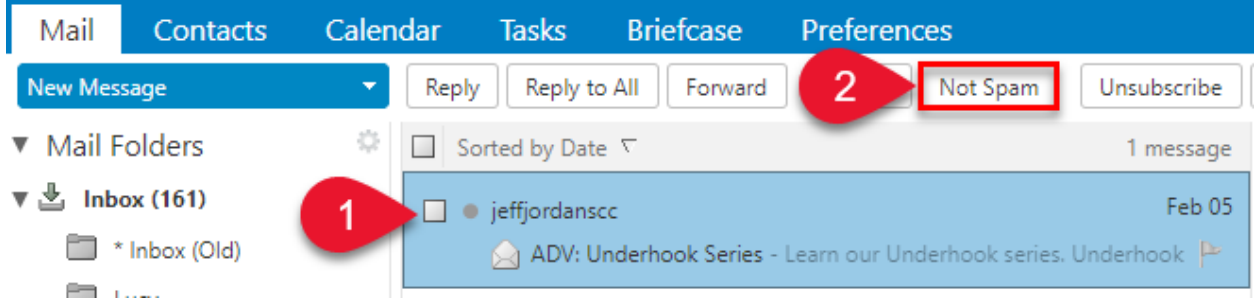

1. Right-click the message and select **Mark as Not Spam**. The selected message moves to your Inbox.

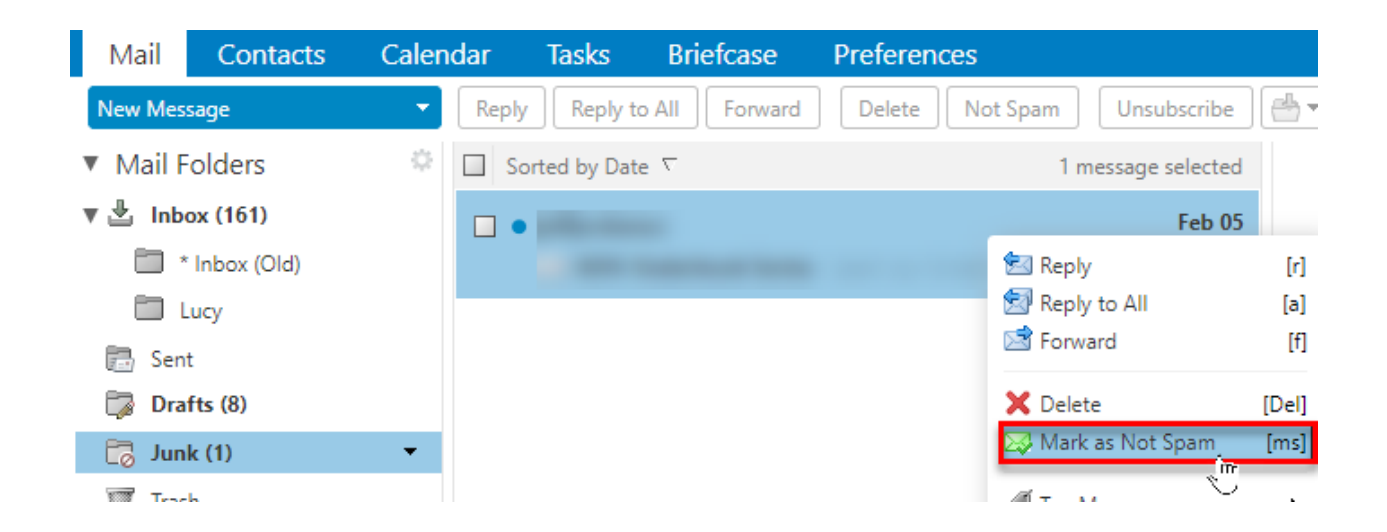

A confirmation message appears at the top relaying the number of messages marked as not spam

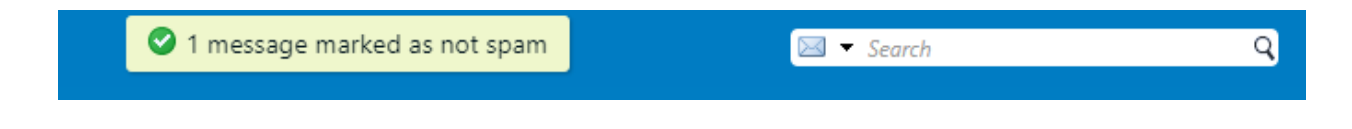

### Empty the Junk Folder

The contents of the Junk folder are automatically purged after an administration-configured number of days. You can empty your Junk folder any time.

- 1. Right-click the Junk folder and select **Empty Junk**.
- 2. Click OK.

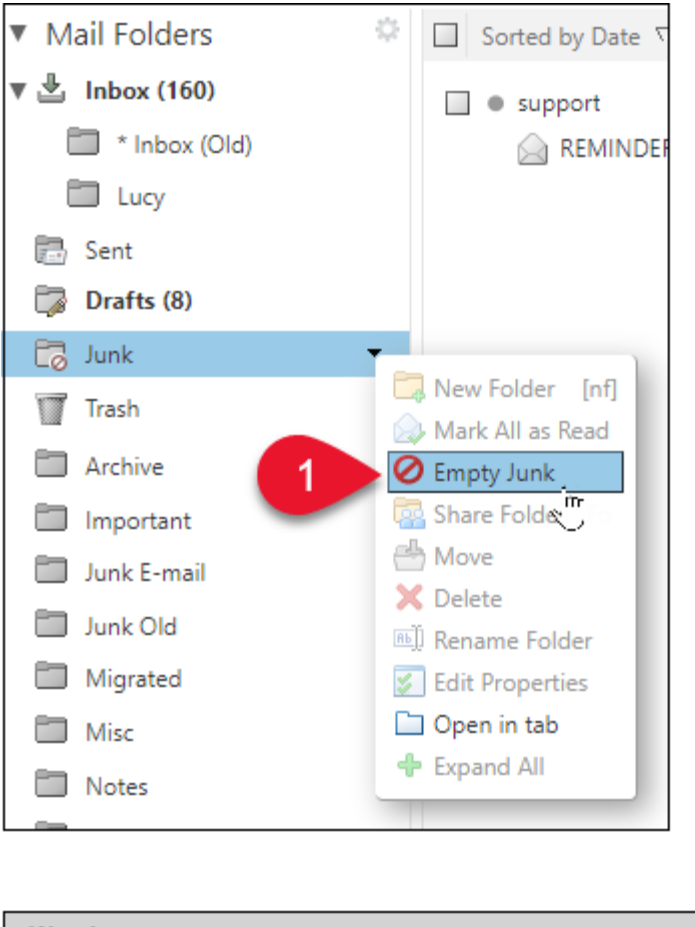

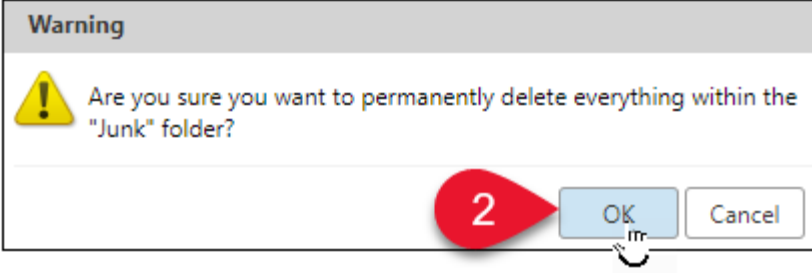

## Spam Mail Options

If you notice that certain email addresses are always being incorrectly added to your Inbox or Junk folder, you can identify those addresses to block or not block.

1. Go to the **Preferences > Mail** page.

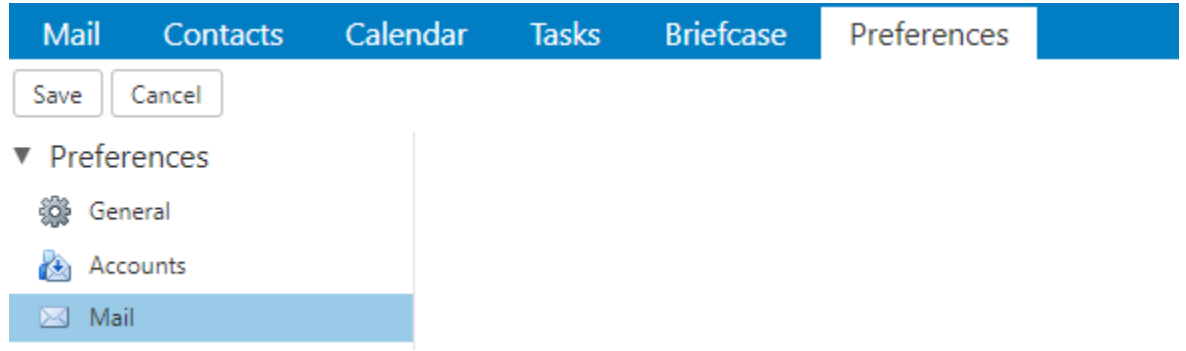

- 2. Scroll to the **Spam Mail Options** section.
- 3. In the **Block messages from** text box, enter email addresses that should always be treated as junk. You can list up to 100 addresses.
	- 0. If you wish to blacklist a whole email domain, enter in the *domain.ext* in the textbox. (eg, for spam@spammail.com, you would enter *spammail.com*)
- 4. In the **Allow messages from** text box, enter email addresses you trust that for some reason end up in your Junk folder, such as newsletters you subscribe to. Messages from these email addresses are never blocked. You can list up to 1000 addresses.
- 5. Click **Save**.

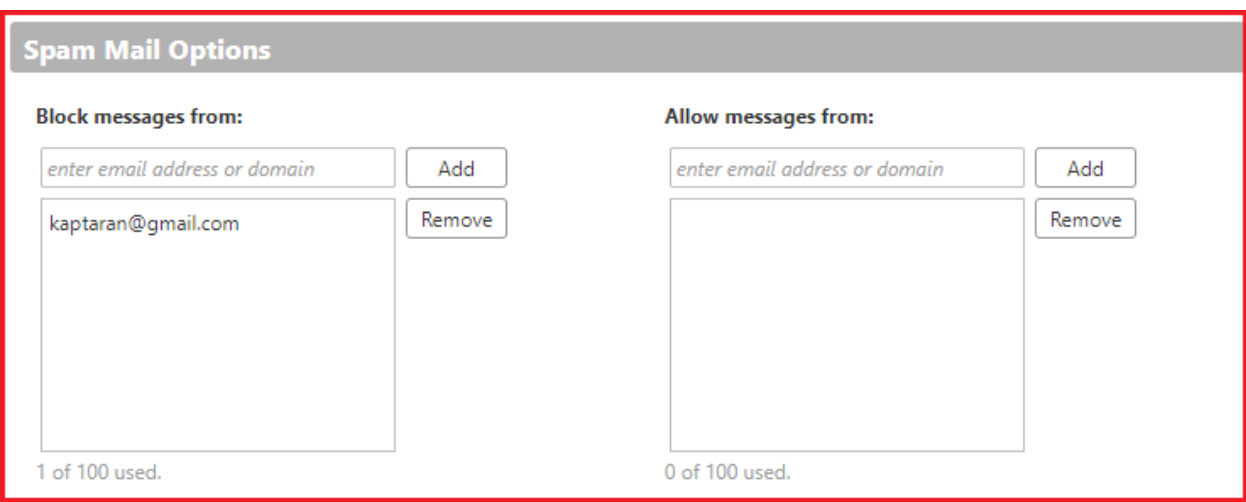

Copyright © 2018